# INSTRUTHERM

VENDAS, ASSISTÊNCIA TÉCNICA E SUPORTE TÉCNICO Instrutherm Instrumentos de Medição Ltda. Rua Jorge de Freitas, 264 - Freguesia do Ó São Paulo - SP - CEP: 02911-030 Vendas: (11) 2144-2800 – Ass. Técnica: (11) 2144-2820 Suporte Técnico: (11) 2144-2802 - Fax: (11) 2144-2801 E- mail [: instrutherm@instrutherm.com.br](mailto:instrutherm@instrutherm.com.br)  Site: [www.instrutherm.com.br](http://www.instrutherm.com.br/)

**05/05/22**

### **1. Características**

- Display de cristal líquido com iluminação
- Entrada para cartão SD
- Função Datalogger (Armazenamento de dados)
- Capacidade de medir compressão e tensão
- Até 20Kg, ampla capacidade, alta resolução, alta precisão
- 3 unidades de medição: Kg/LB/Newton.
- A função Peak Hold (carga máxima) pode ser acionada durante a medição de compressão e tensão.
- Botão Zero pode ser operado em medições normais e em operação "Peak hold".
- Controle de (tara) zero de capacidade máxima.
- Botão de tempo de resposta Fast/Slow (Rápido/Lento)
- Seleção de direção de exibição reversa ou positiva.
- Baixo consumo de energia
- Indicador de bateria fraca
- Circuito microprocessador e transdutor de célula de carga exclusivo • Interface serial RS-232
- Alimentado por um adaptador de 9V ou 6 pilhas AA

### **2. Especificações**

- Display de cristal líquido (LCD) de 5 dígitos, com iluminação
- Direção de exibição: Positiva ou reversa, botão de seleção no painel frontal.
- Função: Tensão e compressão (Push & Pull).Força normal (normal force), Peak Hold (carga maxima).
- Zero: Pode ser utilizado em ambos modos de operação Normal Force ou Peak Hold
- Seleção de unidade kg/LB/Newton
- Capacidade de medição: 20Kg / 44,10LB / 196,12 Newton
- Resolução: 0,01Kg / 0,01LB / 0,02 Newton
- Exibição mínima: 0,02Kg / 0,07LB / 0,3 Newton
- Precisão:  $\pm$  (0,5% + 2 dígitos), dentro de 23  $\pm$  5°C,
- Tempo de atualização: FAST (Rápido) aprox. 0,2 seg.
- SLOW (Lento) aprox. 0,6 seg.
- Indicador de sobre escala: "----" é exibido quando o instrumento se

**INSTRUTHERM** 

## **MANUAL DE INSTRUÇÕES**

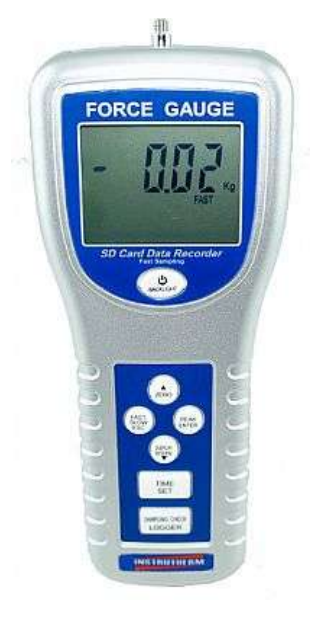

## **DINAMÔMETRO DIGITAL PORTÁTIL MODELO DD-2000**

### *Termos de Garantia*

O instrumento assim como todos os acessórios que o acompanham, foram cuidadosamente ajustados e inspecionados individualmente pelo nosso controle de qualidade, para maior segurança e garantia do seu perfeito funcionamento.

Este aparelho é garantido contra possíveis defeitos de fabricação ou danos, que se verificar por uso correto do equipamento, no período de 12 meses a partir da data da compra.

*A garantia não abrange fusíveis, pilhas, baterias e acessórios como pontas de prova, bolsa de transporte, sensores, etc.*

**Excluem-se de garantia os seguintes casos:**

- a) Uso incorreto, contrariando as instruções;
- b) Violação do aparelho por técnicos não autorizados;

c) Queda e exposição a ambientes inadequados.

**Observações:**

• Ao enviar o equipamento para assistência técnica e o mesmo possuir certificado de calibração, deve ser encaminhada uma carta junto com o equipamento, autorizando a abertura do mesmo pela assistência técnica da Instrutherm.

• Caso a empresa possua Inscrição Estadual, esta deve encaminhar uma nota fiscal de simples remessa do equipamento para fins de trânsito.

• No caso de pessoa física ou jurídica possuindo isenção de Inscrição Estadual, esta deve encaminhar uma carta discriminando sua isenção e informando que os equipamentos foram encaminhados a fins exclusivos de manutenção ou emissão de certificado de calibração.

• Recomendamos que as pilhas sejam retiradas do instrumento após o uso. Não utilize pilhas novas juntamente com pilhas usadas. Não utilize pilhas recarregáveis.

• Ao solicitar qualquer informação técnica sobre este equipamento, tenha sempre em mãos o n.º da nota fiscal de venda da Instrutherm, código de barras e n.º de série do equipamento.

**•** *Todas as despesas de frete (dentro ou fora do período de garantia) e riscos correm por conta do comprador.*

*O manual pode sofrer alterações sem prévio aviso.*

**1** encontra em status de sobre escala

Lembrando: durante a execução das funções "Configurações Avançadas", se pressionado o "Botão Esc" finalizará as funções de "Configurações Avançadas" e o display voltará à tela normal.

### *11. Restabelecimento do Sistema\_\_\_\_\_\_\_\_\_\_\_\_\_\_\_\_\_\_\_\_\_\_\_\_\_\_\_\_\_*

Se acontecer problemas com o medidor como:

Sistema CPU está parada (por exemplo, o botão chave não pode ser operado...).

Fazer o sistema restabelecer resolverá o problema. O procedimento de restabelecimento do sistema será também pelo modo a seguir:

Enquanto ligado use um pino para pressionar o "Botão Reset" e então restabelecerá o sistema cuicuito.

### *12. Lista de Acessórios*

### **Acessórios fornecidos**

- Ponta de cabeça chata
- Ponta tipo cone
- Ponta tipo gancho
- Ponta tipo talhadeira
- Bastão de extensão (120mm)
- Manual de instruções

### **Acessórios opcionais (vendidos separadamente)**

- Calço padrão mod. PT-01
- Adaptador mod. AC-100
- Suporte de bancada mod. SB-030
- Certificado de calibração

**17**

- 3-9. Botão Registrador / Verificação de Amostragem
- 3-10. Terminal de Saída RS-232
- 3-11. Terminal Reset
- 3-12. Socket Adaptador de Entrada de Alimentação DC 9V
- 3-13. Bocal / Parafuso de Fixação
- 3-14. Tampa da Bateria / Compartimento
- 3-15. Adaptador cabeça chata
- 3-16. Adaptador cone
- 3-17. Adaptador fenda
- 3-18. Adaptador gancho
- 3-19. Haste de Extensão 120 mm
- 3-20. Socket Cartão SD

### **4. Procedimentos de Medição**

4-1. Observações

- 1. A função de medição de compressão e tensão é executada automaticamente. Quando a medição de compressão estiver sendo realizada a marca " - " será exibida no display.
- 2. Ao efetuar medições, o "Sensor" deverá estar alinhado com o objeto a ser medido.
- 3. Não recomendamos girar o corpo do sensor, alguns ângulos entre o "Sensor" e o objeto a ser medido não são permitidos.

### **4-2. Medição Normal**

- 1. Ligue o instrumento.
- 2. Conecte a ponta que melhor atenderá as necessidades no teste que será realizado, caso necessário utilizar a haste extensora.
- 3. Pressione o botão Zero para ajustar o instrumento antes de cada medição.
- 4. Inicie a medição exercendo força (puxando ou empurrando), o display exibirá o valor médio.

**Nota**:

- Durante a medição, caso pretenda mudar a direção do display, pressione o botão "Reverse".
- Há dois tipos de tempo de amostragem, FAST (Rápido) e SLOW (Lento) Pressione o botão FAST/SLOW, na parte superior do display o indicador "FAST" será exibido, indicando que o tempo de amostragem é Rápido.
- Caso "FAST" não seja exibido, o tempo de amostragem é SLOW (Lento)
- Saída de dados:Cartão SD Interface serial RS-232
- Capacidade de sobrecarga: 30Kg
- Deflexão da escala completa: Menor que 0,4mm • Controle Zero/tare (Zero/tara): Capacidade máxima completa
- 
- Circuito: circuito LSI microprocessador
- Alimentação: 6 pilhas de 1,5V tamanho "AA" ou adaptador de 9V
- Consumo: DC 28 mA
- Transdutor: Célula de carga exclusiva
- Temperatura de operação: 0° a 50°C (32° a 122°F)
- Umidade de operação: < 80% UR
- Dimensões: Instrumento: 215 x 90 x 45mm
- Peso: Instrumento: 650g

### **3. Descrição do Painel Frontal**

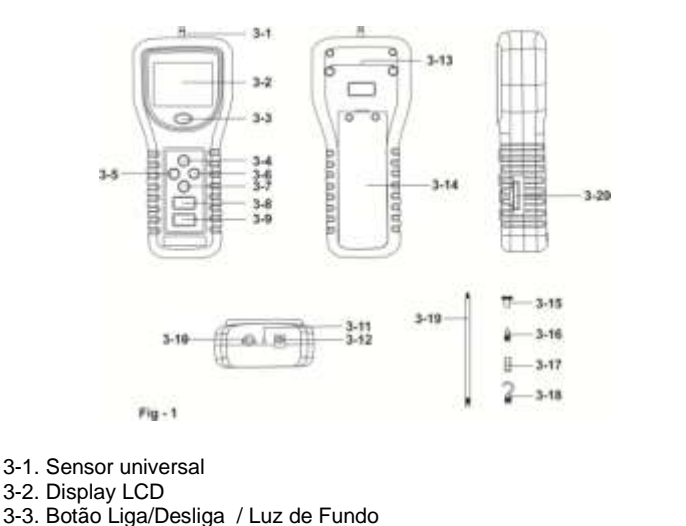

- 3-2. Display LCD
- 3-3. Botão Liga/Desliga / Luz de Fundo
- 3-4. Botão ▲/ Zero
- 3-5. Botão Rápido / Lento / ESC
- 3-6. Botão Pico / Enter
- 3-7. Botão Display Reverso /▼
- 3-8. Botão Tempo / Ajuste **2**

### **10.7 Ajustar a unidade de medida**

A. Use o "Botão ▲" ou "Botão ▼" para selecionar a unidade de medida em "kg", "lb", "N", no mesmo tempo em que a tela superior mostrará as escalas correspondentes a unidade de medida.

Lembrando:

- Kg Quilograma, escala completa é de 20.00 kg Lb – Libra, escala completa é de 44.10 lb
- N Newton, escala completa é de 196.12 N

B. Depois de selecionar a unidade de medida, pressione o "Botão Enter" e as funções de configurações serão salvas como padrão.

### **10.8 Configurações do ponto decimal do cartão SD**

A estrutura numérica do cartão SD é o padrão usado "." como decimal, por exemplo "20.6", "1000.53". Mas em alguns países (Europa...) é usado "," como ponto decimal, por exemplo "20,6", "1000,53". Dentro de tal situação é preciso mudar o caractere Decimal primeiro.

Quando o display inferior mostra "DEC'

Use o "Botão ▲" ou "Botão ▼" para selecionar o texto superior para "Básico" ou "Euro".

EUA – Use "." como ponto decimal padrão. Euro – Use "," como ponto decimal padrão.

B. Depois de selecionar o texto superior para "EUA" ou 'Euro", pressione o "Botão Enter" e salvar a função de configurações como padrão.

### **10.9 ESC**

Quando o display mostra o texto "Esc" pressione o "Botão Ajustar" ou "Botão Esc" para terminar os procedimentos de Configurações Avançadas.

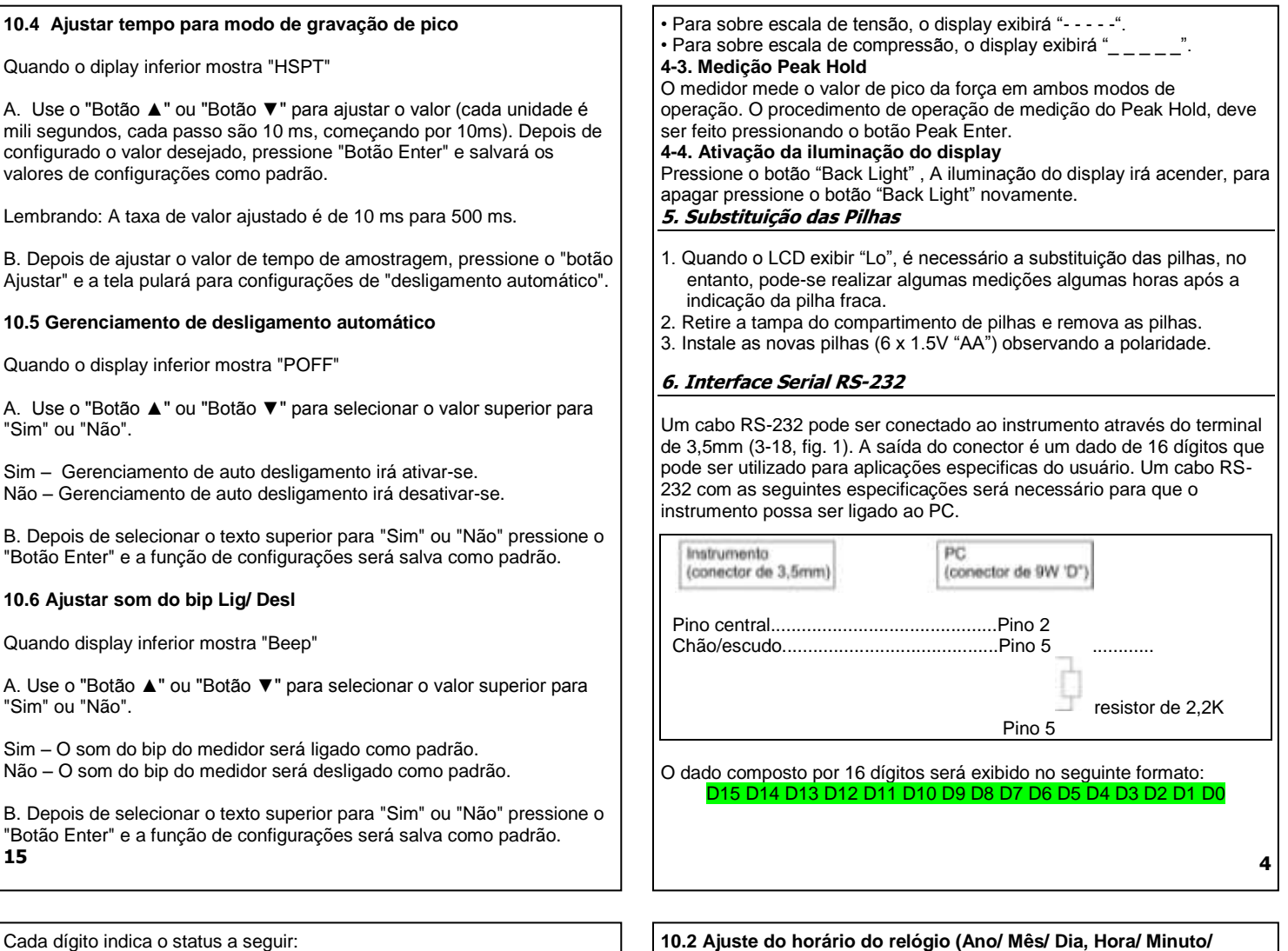

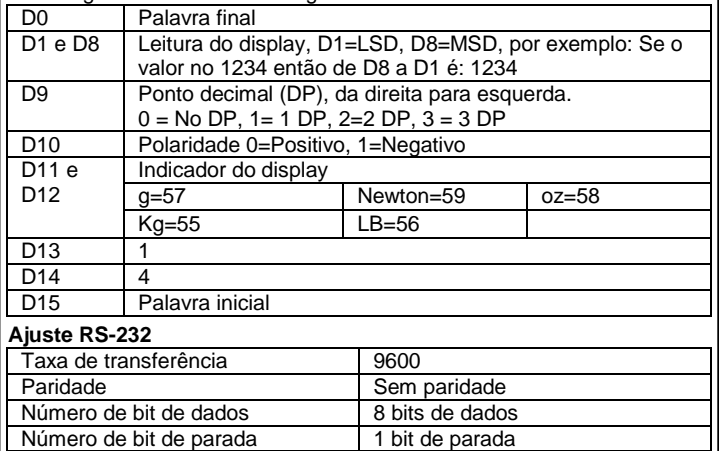

### *7. Aplicações*

### **7-1 Eletrônicos**

Teste de força de pontos de solda e ponto de solda em placas de circuito. Teste de fios enrolados no clipe de conexão.

Teste de força de tensão de modificação de fios enrolados em conexões de postes.

Teste de força de inserção e retirada de clipes de mola.

Teste de resistência da solda em dispositivos micro-eletrônicos.

Medição de torque, tensão em correia, fricção de deslizamento etc.

Teste da força de inserção de placa de circuito impresso.

Teste de força de inserção e retirada de vários componentes de circuito tais como transistores e circuitos integrados.

Teste da força atuante de ação das chaves de estalo.

**Equipamentos de escritório**

Medição de força necessária para perfurar cartões.

Medição de força em máquinas de escrever.

Medição da força para apertar e soltar.

Teste de força de adesão de etiquetas e rótulos.

Medição de carga em papéis espessos.

Medição de torque, tensão em correia (por deflexão), fricção de **5**

### **Segundo)** Quando display superior mostra "Data"

A. Use o "Botão ▲" ou "Botão ▼" para ajustar o valor (começando pelo ano). Depois que o valor desejado foi definido, pressione o "Botão Enter" e passará para o próximo valor (por exemplo, primeiro ajuste de valor é ano, os próximos serão mês, data, hora, minuto, segundo).

Lembrando: O valor ajustado piscará.

B. Depois de ajustar todo o valor de tempo (ano, mês, dia, hora, minuto, segundo), pressione "Botão Ajuste" que irá salvar os valores, a tela pulará para tempo de amostragem para configuração.

Lembrando: Depois que os valores são configurados, o relógio interno irá rodar precisamente mesmo desligado se a bateria estiver dentro de condições normais (sem bateria fraca).

### **10.3 Ajuste de tempo de amostragem (modo de gravação normal)**

Quando display superior mostra "SP-T"

A. Use o "Botão ▲" ou "Botão ▼" para ajustar o valor (começando por hora). Depois que o valor desejado é configurado, pressione o "Botão Enter" e irá para o próximo valor de ajuste (por exemplo, primeiro valor é hora, depois minuto e segundo).

Lembrando: Os valores ajustados piscarão.

B. Depois de configurar todo o tempo de amostragem (hora, minuto, segundo), pressione o "botão SET", os valores de amostragem serão salvos como padrão e a tela pulará para "Ajustar tempo para modo de gravação de pico".

**14**

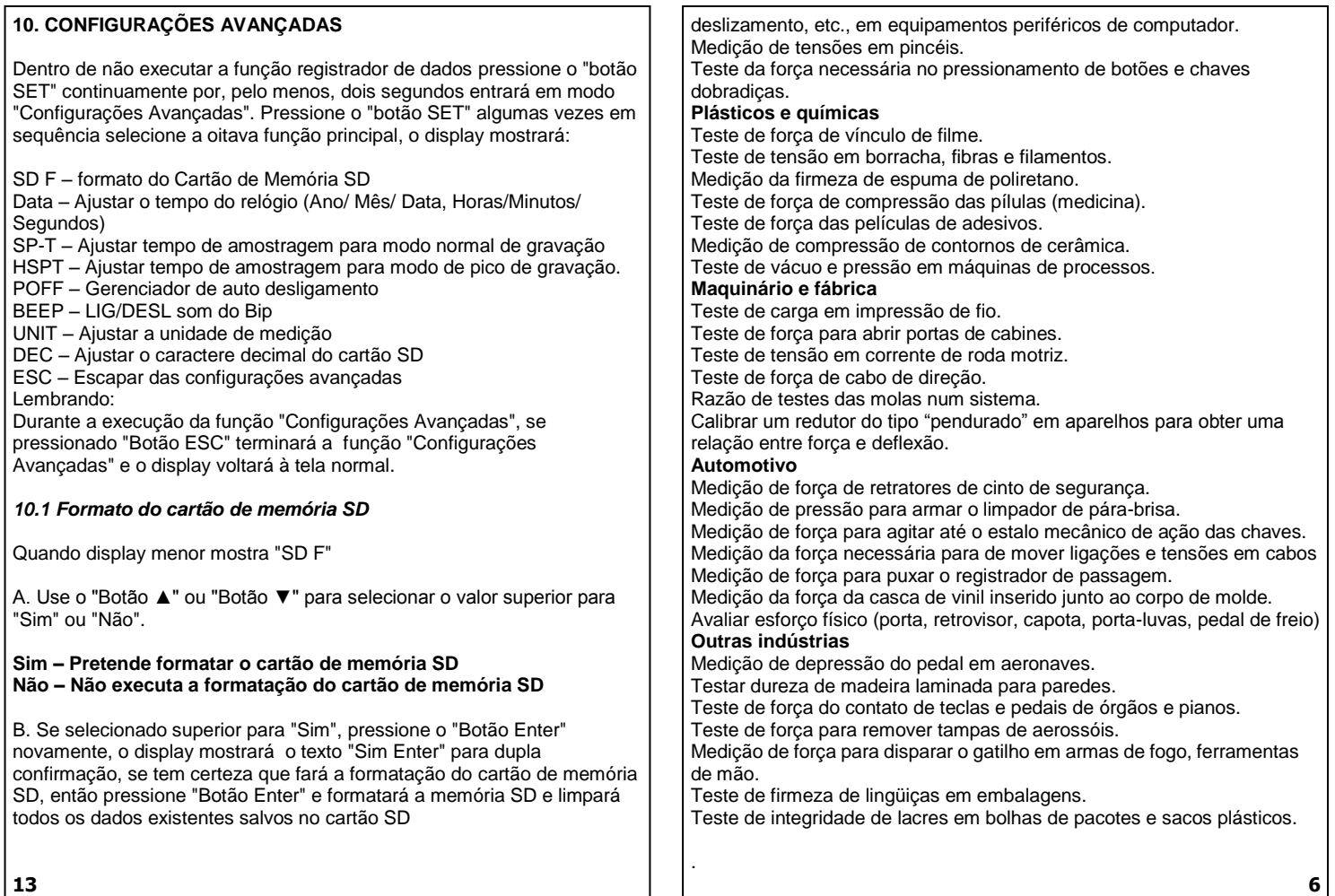

**13**

Teste de pressão em instrumentos cirúrgicos (fórceps, tesouras). Teste de força para retirar e verificar firmeza de frutos. Medição de força em alongamento de equipamento fotográfico.

### **8. REGISTRADOR DE DADOS\_\_\_\_\_\_\_\_\_\_\_\_\_\_\_\_\_\_\_\_\_\_\_\_\_\_\_\_\_\_\_\_\_**

### *8.1 Preparação antes de executar a função registrador de dados*

### <u>A. Insira o cartão SD</u>

*\* É recomendado o uso de cartão de memória ≤ 4GB.*

Prepare um "cartão de memória SD" (1 GB para 16 GB, opcional), insira o SD no "Socket SD".

*\* Quando plugado no cartão SD, o lado superior deste deve estar contra a tampa inferior.*

### B. Formato do cartão SD

Se é o primeiro uso do cartão no medidor, é recomendado mudar o "formato do cartão SD" primeiro.

*\* É altamente recomendado que não sejam usados cartões de memória que tenham sido formatados por outro medidor ou computador. Reformate o cartão de memória com o seu medidor.*

### C. Configurações de hora

Se é o primeiro uso do medidor, é preciso ajustar o relógio com o tempo exato.

### D. Confirgurações de formato decimal

A estrutura numérica do cartão SD é o padrão usado "." como decimal, por exemplo "20.6", "1000.53". Mas em alguns países (Europa...) é usado<br>"20.6", "1000.53". Mas em alguns países (Europa...) é usado " como ponto decimal, por exemplo "20,6", "1000,53". Dentro de tal situação é preciso mudar o caractere Decimal primeiro.

### **8.2 Modo de gravação normal**

Auto registrador (ajuste de tempo de amostragem ≥ 1 segundo) A. Iniciar o registrador de dados

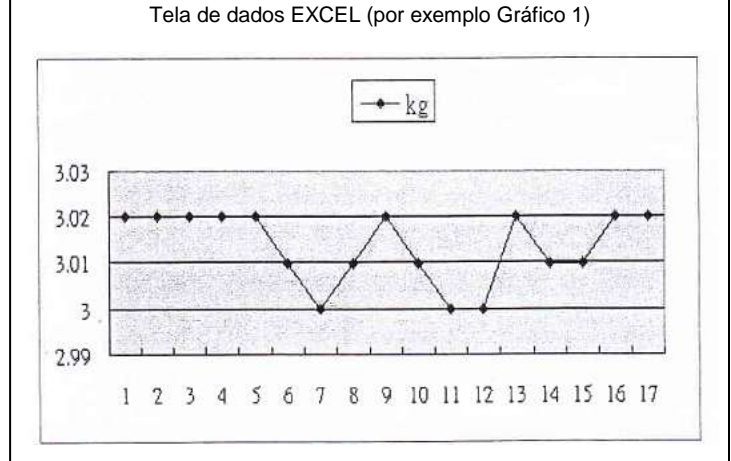

### Tela de dados EXCEL (por exemplo Gráfico 2)

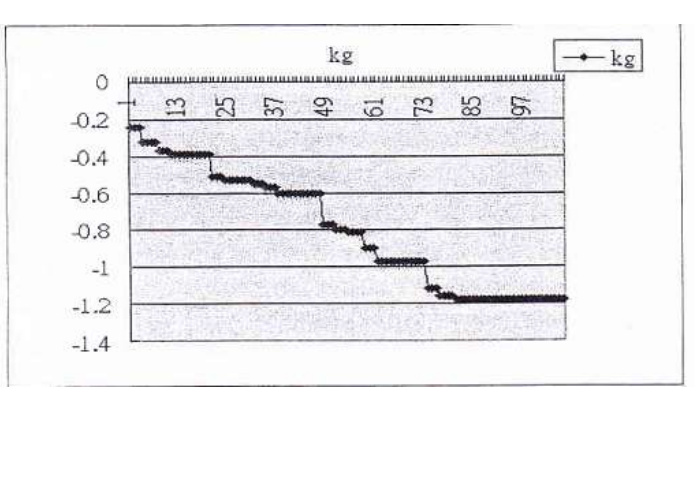

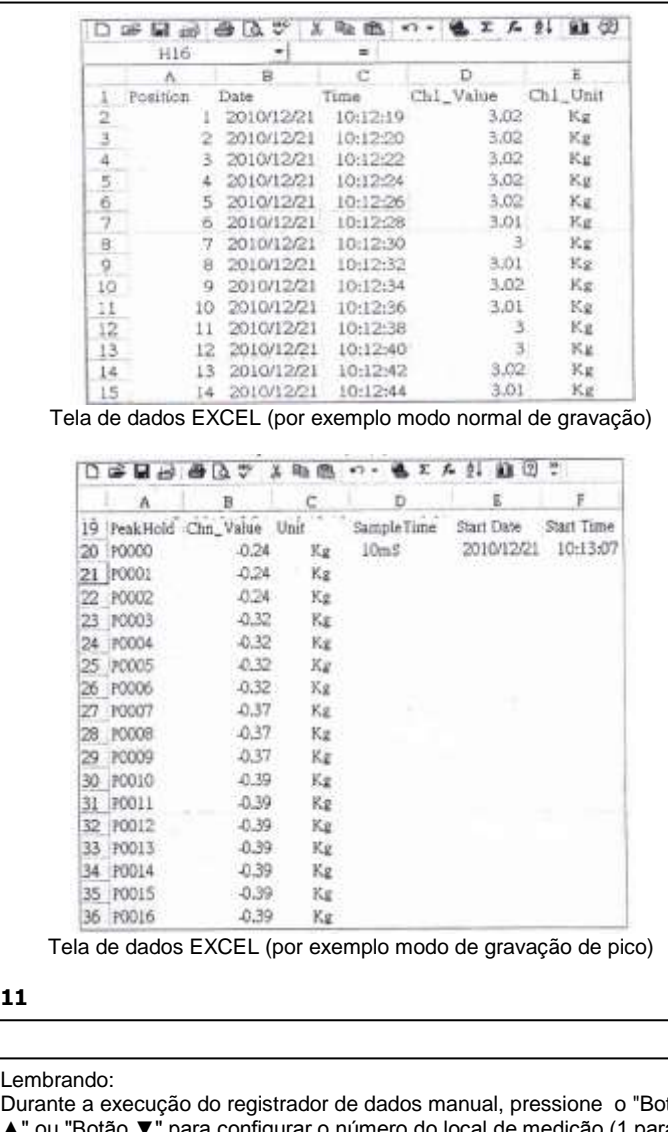

Lembrando:

Durante a execução do registrador de dados manual, pressione o "Botão ▲" ou "Botão ▼" para configurar o número do local de medição (1 para 99 por exemplo, quarto 1 para quarto 99) para identificar o local da medição. O display inferior mostrará P x (x = 1 para 99).

B. Finalizar o registrador de dados

Pressione o "Botão Registrador" por cerca de 2 segundos continuamente, o indicador "Gravação de Dados desaparecerá e finalizará o registrador de dados.

### *8.4 Estrutura dos dados de Cartão de Memória\_\_\_\_\_\_\_\_\_\_\_\_\_\_\_\_\_\_*

A. Se é o primeiro uso do cartão de memória no medidor, o cartão gerará uma rota:

### *FGB01*

B. Na primeira execução do registrador de dados, dentro da rota FGB01\, gerará um novo nome de faixa FGB01001.XLS.

Depois de existir o dados registrados, executo-o novamente, os dados deram salvos no FGB01001.XLS até a coluna de dados alcançar 30,000 colunas, então gerará uma nova faiza, por exemplo FGB01002.XLS.

C. Dentro da pasta FGB01\, se o total de faixas é maior que 99 faixas, gerará uma nova rota, como FGB02\....

D. Estrutura de rota de faixas: FGB01\

> FGB01001.XLS FGB01002.XLS ..........................

> FGB01099.XLS

FGB02\

FGBXX\

**9**

Pressione o "Botão Registrador" por cerca de 2 segundo continuamente, a tela irá mostrar o indicador "Gravação de Dados" com intermitência, ao mesmo tempo em que os dados medidos durante o tempo de informação serão salvas no circuito de memória.

B. Pausar o registrador de dados

Durante a execução da função registrador de dados, se pressionado o "Botão Registrador" uma vez irá pausá-la (parar para salvar a data medida no circuito de memória temporariamente). Ao mesmo tempo o indicador de "Gravação de Dados" irá parar de piscar.

#### Lembrando:

Se pressionado o "Botão Registrador" novamente, executará o registrador de dados novamente, o texto de fundo da gravação de dados irá piscar.

C. Finalizar registrador de dados:

Durante a pausa do registrador de dados (ou pause registrador) pressione o "Botão Registrador" por cerca de 2 segundos continuamente, o indicador "Gravação de Dados" desaparecerá e finalizará o registrador de dados.

### **8.3 Modo de gravação normal**

Registrador de dados manual (ajuste de tempo de amostragem = 0 segundos)

A. Ajustar tempo de amostragem para 0 segundos

Pressione o "Botão Registrador" por cerca de 2 segundos continuamente, a tela mostrará o indicador "Gravação de Dados " (sem piscar). Pressione o "Botão Registrador" uma vez, o indicador "Gravação de Dados irá piscar algumas vezes e o bip tocará uma vez, ao mesmo tempo em que os dados de medição durante o tempo de informação serão salvos no circuito de memória. O display inferior mostrará a número da posição (local) e será salvo também no cartão de memória.

**8**

FGB02001.XLS

FGB02002.XLS ..........................

FGB02099.XLS

..........................

FGBXX\

..........................

Lembre-se: XX: Valor máximo é 10.

### **9. SALVANDO DADOS DO CARTÃO SD PARA O COMPUTADOR (SOFTWARE EXCEL**)\_\_\_\_\_\_\_\_\_\_\_\_\_\_\_\_\_\_\_\_\_\_\_\_\_\_\_\_\_\_\_\_\_\_\_\_\_

A. Depois de executar a função Registrador de Dados, reitre o cartão SD do "Socket SD".

B. Plugue o cartão SD no slot SD do computador (se o seu computador possui esta instalação) ou insira o cartão SD no "adaptador SD" do computador.

C. Ligue o computador rode o "software Excel". Carregue os dados salvos ( por exemplo a faixa nomeada: FGB01001.XLS, FGB01002.XLS) do cartão para o computador. Os dados salvos se apresentarão na tela do software Excel (por exemplo seguindo dados de tela do Excel), o usuário poderá usar estes dados Excel para fazer outros dados ou análises de gráficos utilmente.